# ASA/PIX: Konfiguration und Fehlerbehebung für die RRI (Reverse Route Injection)  $\overline{a}$

# Inhalt

[Einführung](#page-0-0) [Voraussetzungen](#page-0-1) [Anforderungen](#page-0-2) [Verwendete Komponenten](#page-0-3) [Zugehörige Produkte](#page-1-0) [Konventionen](#page-1-1) [Hintergrundinformationen](#page-1-2) [Konfigurieren](#page-1-3) [Netzwerkdiagramm](#page-1-4) **[Konfigurationen](#page-2-0)** [Fehlerbehebung](#page-4-0) [Ausgabe der Routing-Tabelle, bevor RRI in der ASA aktiviert wird](#page-4-1) [Ausgabe der Routing-Tabelle nach Aktivierung von RRI in der ASA](#page-6-0) [Zugehörige Informationen](#page-7-0)

# <span id="page-0-0"></span>**Einführung**

Dieses Dokument beschreibt die Konfiguration und Fehlerbehebung von RRI (Reverse Route Injection) auf der Cisco Security Appliance (ASA/PIX).

Hinweis: Weitere Informationen zur VPN-Konfiguration [des Remote-Zugriffs](//www.cisco.com/en/US/products/hw/vpndevc/ps2030/products_configuration_example09186a00806de37e.shtml) auf ASA/PIX und dem Cisco VPN-Client 4.x mit Windows 2003 finden Sie im Konfigurationsbeispiel für die RADIUS-Authentifizierung (gegen Active Directory) unter [PIX/ASA 7.x und Cisco VPN-Client](//www.cisco.com/en/US/products/hw/vpndevc/ps2030/products_configuration_example09186a00806de37e.shtml).

# <span id="page-0-1"></span>Voraussetzungen

## <span id="page-0-2"></span>Anforderungen

Für dieses Dokument bestehen keine speziellen Anforderungen.

### <span id="page-0-3"></span>Verwendete Komponenten

Die Informationen in diesem Dokument basieren auf den folgenden Software- und Hardwareversionen:

- Cisco Adaptive Security Appliance (ASA) der Serie 5500 mit Softwareversion 8.0
- Cisco VPN Client Software Version 5.0

Die Informationen in diesem Dokument wurden von den Geräten in einer bestimmten Laborumgebung erstellt. Alle in diesem Dokument verwendeten Geräte haben mit einer leeren (Standard-)Konfiguration begonnen. Wenn Ihr Netzwerk in Betrieb ist, stellen Sie sicher, dass Sie die potenziellen Auswirkungen eines Befehls verstehen.

## <span id="page-1-0"></span>Zugehörige Produkte

Diese Konfiguration kann auch mit der Cisco PIX Firewall der Serie 500 verwendet werden, die die Softwareversion 7.x und höher ausführt.

## <span id="page-1-1"></span>**Konventionen**

Weitere Informationen zu Dokumentkonventionen finden Sie unter [Cisco Technical Tips](//www.cisco.com/en/US/tech/tk801/tk36/technologies_tech_note09186a0080121ac5.shtml) [Conventions](//www.cisco.com/en/US/tech/tk801/tk36/technologies_tech_note09186a0080121ac5.shtml) (Technische Tipps zu Konventionen von Cisco).

## <span id="page-1-2"></span>**Hintergrundinformationen**

Reverse Route Injection (RRI) wird zum Füllen der Routing-Tabelle eines internen Routers verwendet, auf dem das OSPF-Protokoll (Open Shortest Path First) oder das Routing Information Protocol (RIP) für Remote-VPN-Clients oder LAN-²LAN-Sitzungen ausgeführt wird.

# <span id="page-1-3"></span>**Konfigurieren**

In diesem Abschnitt erhalten Sie Informationen zum Konfigurieren der in diesem Dokument beschriebenen Funktionen.

Hinweis: Verwenden Sie das [Command Lookup Tool](//tools.cisco.com/Support/CLILookup/cltSearchAction.do) (nur [registrierte](//tools.cisco.com/RPF/register/register.do) Kunden), um weitere Informationen zu den in diesem Abschnitt verwendeten Befehlen zu erhalten.

### <span id="page-1-4"></span>Netzwerkdiagramm

In diesem Dokument wird die folgende Netzwerkeinrichtung verwendet:

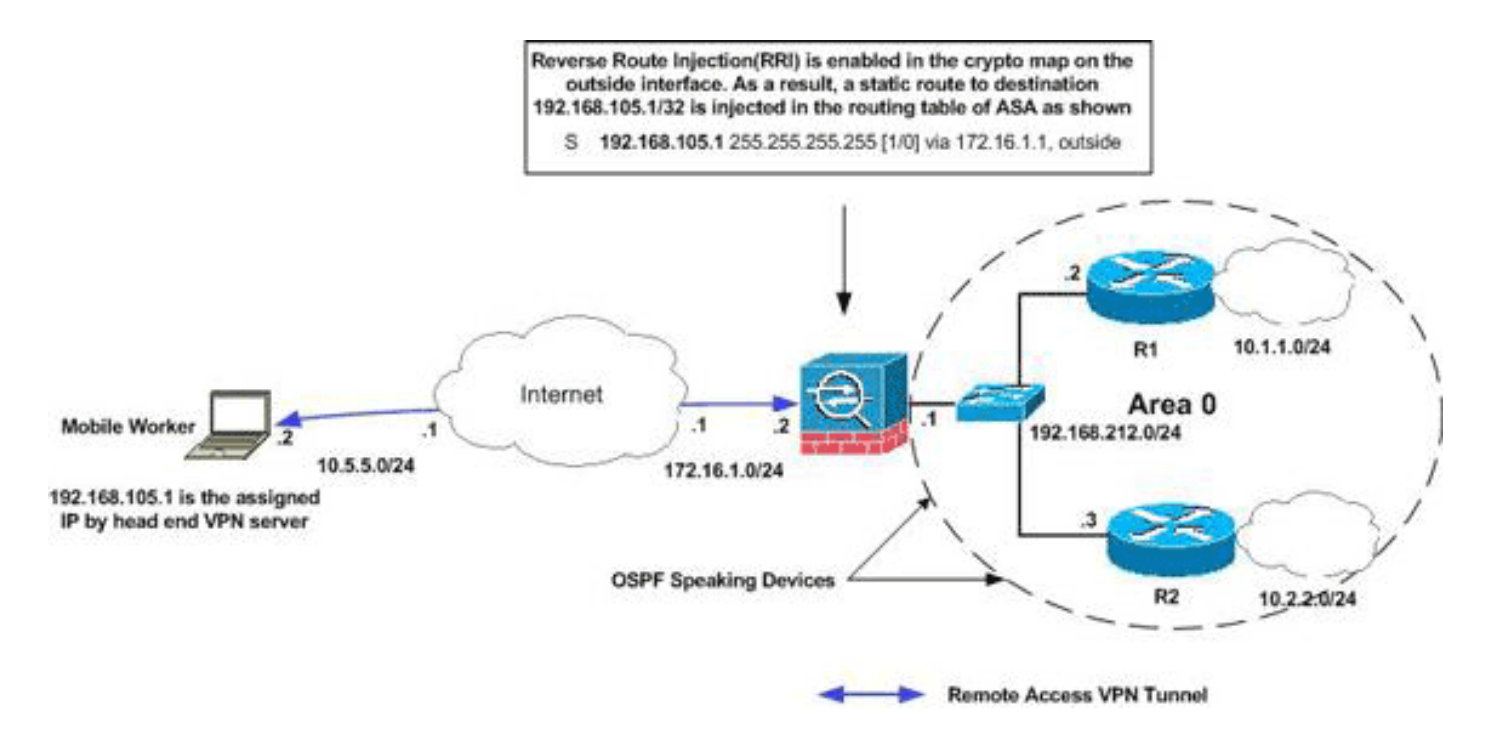

Hinweis: Die in dieser Konfiguration verwendeten IP-Adressierungsschemata sind im Internet nicht rechtlich routbar. Es handelt sich um RFC 1918-Adressen, die in einer Laborumgebung verwendet wurden.

Hinweis: Sie können RRI im LAN-zu-LAN VPN-Tunnel und in Easy VPN-Szenarien verwenden.

### <span id="page-2-0"></span>**Konfigurationen**

In diesem Dokument werden folgende Konfigurationen verwendet:

- Cisco ASA
- show running-config output von ASA

### Cisco ASA

```
ciscoasa(config)#access-list split extended permit ip
192.168.212.0 255.255.255.0
     192.168.105.0 255.255.255.00
ciscoasa(config)#access-list redistribute standard
permit 192.168.105.0 255.255.255.0
ciscoasa(config)#ip local pool clients 192.168.105.1-
192.168.105.10 mask 255.255.255.0
ciscoasa(config)#route-map redistribute permit 1
ciscoasa(config-route-map)#match ip address redistribute
ciscoasa(config-route-map)#exit
ciscoasa(config)#group-policy clientgroup internal
ciscoasa(config)#group-policy clientgroup attributes
ciscoasa(config-group-policy)#split-tunnel-policy
tunnelspecified
ciscoasa(config-group-policy)#split-tunnel-network-list
value split
ciscoasa(config-group-policy)#exit
ciscoasa(config)#isakmp nat-traversal 10
ciscoasa(config)#isakmp enable outside
ciscoasa(config)#isakmp policy 10 authentication pre-
share
ciscoasa(config)#isakmp policy 10 encryption 3des
```
ciscoasa(config)#isakmp policy 10 hash sha ciscoasa(config)#isakmp policy 10 group 2 ciscoasa(config)#isakmp policy 10 lifetime 86400 ciscoasa(config)#crypto ipsec transform-set ESP-3DES-SHA esp-3des esp-sha-hmac ciscoasa(config)#crypto dynamic-map outside\_dyn\_map 20 set transform-set ESP-3DES-SHA ciscoasa(config)#**crypto dynamic-map outside\_dyn\_map 20 set reverse-route** *!--- Command to enable RRI* ciscoasa(config)#crypto map outside\_map 65535 ipsec-isakmp dynamic outside\_dyn\_map ciscoasa(config)#crypto map outside\_map interface outside ciscoasa(config)#tunnel-group vpn-test type ipsec-ra ciscoasa(config)#tunnel-group vpn-test generalattributes ciscoasa(config-tunnel-general)#address-pool clients ciscoasa(config-tunnel-general)#default-grouppolicy clientgroup ciscoasa(config-tunnelgeneral)#tunnel-group vpn-test ipsec-attributes ciscoasa(config-tunnel-ipsec)#pre-shared-key cisco123 ciscoasa(config-tunnel-ipsec)#exit

#### Cisco ASA

```
ciscoasa#show running-config
: Saved
:
ASA Version 8.0(2)
!
hostname ciscoasa
enable password 8Ry2YjIyt7RRXU24 encrypted
names
!
interface Ethernet0
 nameif outside
 security-level 0
 ip address 172.16.1.2 255.255.255.0
!
interface Ethernet1
 nameif inside
 security-level 100
 ip address 192.168.212.1 255.255.255.0
!
!---Output Suppressed ! passwd 2KFQnbNIdI.2KYOU
encrypted ftp mode passive access-list split extended
permit ip 192.168.212.0 255.255.255.0
      192.168.105.0 255.255.255.0
!--- Split-tunneling ACL access-list redistribute
standard permit 192.168.105.0 255.255.255.0
!--- Match the traffic sourced from 192.168.105.0
network pager lines 24 mtu outside 1500 mtu insi 1500 ip
local pool clients 192.168.105.1-192.168.105.10 mask
255.255.255.0
no failover
icmp unreachable rate-limit 1 burst-size 1
no asdm history enable
arp timeout 14400
!
route-map redistribute permit 1
 match ip address redistribute
!
!
```

```
router ospf 1
 network 192.168.212.0 255.255.255.0 area 0
 log-adj-changes
redistribute static subnets route-map redistribute
!--- Redistribute the static routes sourced from
192.168.105.0 !--- network into OSPF Autonomous System
(AS). ! route outside 10.5.5.0 255.255.255.0 172.16.1.1
1 !---Output Suppressed crypto ipsec transform-set ESP-
3DES-SHA esp-3des esp-sha-hmac
crypto dynamic-map outside_dyn_map 20 set transform-set
ESP-3DES-SHA
crypto dynamic-map outside_dyn_map 20 set reverse-route
!--- Command to enable RRI crypto map outside_map 65535
ipsec-isakmp dynamic outside_dyn_map
crypto map outside_map interface outside
crypto isakmp enable outside
crypto isakmp policy 10
 authentication pre-share
 encryption 3des
 hash sha
 group 2
 lifetime 86400
crypto isakmp policy 65535
 authentication pre-share
 encryption 3des
 hash sha
 group 2
 lifetime 86400
!---Output Suppressed service-policy global_policy
global group-policy clientgroup internal
group-policy clientgroup attributes
 split-tunnel-policy tunnelspecified
 split-tunnel-network-list value split
username vpnuser password gKK.Ip0zetpjju4R encrypted
tunnel-group vpn-test type remote-access
tunnel-group vpn-test general-attributes
 address-pool clients
 default-group-policy clientgroup
tunnel-group vpn-test ipsec-attributes
 pre-shared-key *
prompt hostname context
Cryptochecksum:d41d8cd98f00b204e9800998ecf8427e
: end
```
# <span id="page-4-0"></span>**Fehlerbehebung**

Dieser Abschnitt enthält Informationen zur Fehlerbehebung in Ihrer Konfiguration.

### <span id="page-4-1"></span>Ausgabe der Routing-Tabelle, bevor RRI in der ASA aktiviert wird

Hinweis: Nehmen Sie an, der VPN-Tunnel wird von einem mobilen Remote-Benutzer eingerichtet, und 192.168.105.1 ist die zugewiesene IP-Adresse von ASA.

ASA-Routing-Tabelle

#### ciscoasa#**show route**

```
Codes: C - connected, S - static, I - IGRP, R - RIP, M - mobile, B - BGP
       D - EIGRP, EX - EIGRP external, O - OSPF, IA - OSPF inter area
       N1 - OSPF NSSA external type 1, N2 - OSPF NSSA external type 2
       E1 - OSPF external type 1, E2 - OSPF external type 2, E - EGP
        i - IS-IS, L1 - IS-IS level-1, L2 - IS-IS level-2, ia - IS-IS inter area
        * - candidate default, U - per-user static route, o - ODR
        P - periodic downloaded static route
```
Gateway of last resort is not set

#### **S 192.168.105.1 255.255.255.255 [1/0] via 172.16.1.1, outside**

- C 192.168.212.0 255.255.255.0 is directly connected, insi
- C 172.16.1.0 255.255.255.0 is directly connected, outside
- S 10.5.5.0 255.255.255.0 [1/0] via 172.16.1.1, outside
- O 10.2.2.1 255.255.255.255 [110/11] via 192.168.212.3, 2:09:24, insi
- O 10.1.1.1 255.255.255.255 [110/11] via 192.168.212.2, 2:09:24, insi

Tipp: Auch wenn RRI nicht konfiguriert ist, wird die statische Route des angeschlossenen Clients in die Routing-Tabelle des VPN-Servers (ASA/PIX) eingespeist. Sie wird jedoch nicht an den internen Router weiterverteilt, der dynamische Routing-Protokolle wie OSPF und EIGRP ausführt (wenn Sie ASA 8.0 ausführen).

#### Routing-Tabelle Router R1

```
R1#show ip route
Codes: C - connected, S - static, I - IGRP, R - RIP, M - mobile, B - BGP
       D - EIGRP, EX - EIGRP external, O - OSPF, IA - OSPF inter area
       N1 - OSPF NSSA external type 1, N2 - OSPF NSSA external type 2
       E1 - OSPF external type 1, E2 - OSPF external type 2, E - EGP
       i - IS-IS, su - IS-IS summary, L1 - IS-IS level-1, L2 - IS-IS level-2
       ia - IS-IS inter area, * - candidate default, U - per-user static route
        o - ODR, P - periodic downloaded static route
Gateway of last resort is not set
C 192.168.212.0/24 is directly connected, Ethernet0
      10.0.0.0/8 is variably subnetted, 2 subnets, 2 masks
C 10.1.1.0/24 is directly connected, Loopback0
O 10.2.2.1/32 [110/11] via 192.168.212.3, 02:11:52, Ethernet0
Router R2-Routing-Tabelle
R2#show ip route
Codes: C - connected, S - static, I - IGRP, R - RIP, M - mobile, B - BGP
       D - EIGRP, EX - EIGRP external, O - OSPF, IA - OSPF inter area
       N1 - OSPF NSSA external type 1, N2 - OSPF NSSA external type 2
       E1 - OSPF external type 1, E2 - OSPF external type 2, E - EGP
       i - IS-IS, su - IS-IS summary, L1 - IS-IS level-1, L2 - IS-IS level-2
       ia - IS-IS inter area, * - candidate default, U - per-user static route
```
o - ODR, P - periodic downloaded static route

Gateway of last resort is not set

```
C 192.168.212.0/24 is directly connected, Ethernet0
     10.0.0.0/8 is variably subnetted, 2 subnets, 2 masks
C 10.2.2.0/24 is directly connected, Loopback0
O 10.1.1.1/32 [110/11] via 192.168.212.2, 02:13:03, Ethernet0
```
### <span id="page-6-0"></span>Ausgabe der Routing-Tabelle nach Aktivierung von RRI in der ASA

Hinweis: Nehmen Sie an, der VPN-Tunnel wird von einem mobilen Remote-Benutzer eingerichtet, und 192.168.105.1 ist die zugewiesene IP-Adresse von ASA.

### ASA-Routing-Tabelle

ciscoasa#**show route**

Codes: C - connected, S - static, I - IGRP, R - RIP, M - mobile, B - BGP D - EIGRP, EX - EIGRP external, O - OSPF, IA - OSPF inter area N1 - OSPF NSSA external type 1, N2 - OSPF NSSA external type 2 E1 - OSPF external type 1, E2 - OSPF external type 2, E - EGP i - IS-IS, L1 - IS-IS level-1, L2 - IS-IS level-2, ia - IS-IS inter area \* - candidate default, U - per-user static route, o - ODR P - periodic downloaded static route

Gateway of last resort is not set

#### **S 192.168.105.1 255.255.255.255 [1/0] via 172.16.1.1, outside**

C 192.168.212.0 255.255.255.0 is directly connected, insi

- C 172.16.1.0 255.255.255.0 is directly connected, outside
- S 10.5.5.0 255.255.255.0 [1/0] via 172.16.1.1, outside

O 10.2.2.1 255.255.255.255 [110/11] via 192.168.212.3, 2:09:24, insi

O 10.1.1.1 255.255.255.255 [110/11] via 192.168.212.2, 2:09:24, insi

#### Routing-Tabelle Router R1

R1#**show ip route** Codes: C - connected, S - static, I - IGRP, R - RIP, M - mobile, B - BGP D - EIGRP, EX - EIGRP external, O - OSPF, IA - OSPF inter area N1 - OSPF NSSA external type 1, N2 - OSPF NSSA external type 2 E1 - OSPF external type 1, E2 - OSPF external type 2, E - EGP i - IS-IS, su - IS-IS summary, L1 - IS-IS level-1, L2 - IS-IS level-2 ia - IS-IS inter area, \* - candidate default, U - per-user static route o - ODR, P - periodic downloaded static route

Gateway of last resort is not set

 **192.168.105.0/32 is subnetted, 1 subnets O E2 192.168.105.1 [110/20] via 192.168.212.1, 00:03:06, Ethernet0**

*!--- Redistributed route* C 192.168.212.0/24 is directly connected, Ethernet0 10.0.0.0/8 is variably subnetted, 2 subnets, 2 masks C 10.1.1.0/24 is directly connected, Loopback0 O 10.2.2.1/32 [110/11] via 192.168.212.3, 02:11:52, Ethernet0

#### Router R2-Routing-Tabelle

```
R2#show ip route
Codes: C - connected, S - static, I - IGRP, R - RIP, M - mobile, B - BGP
       D - EIGRP, EX - EIGRP external, O - OSPF, IA - OSPF inter area
       N1 - OSPF NSSA external type 1, N2 - OSPF NSSA external type 2
       E1 - OSPF external type 1, E2 - OSPF external type 2, E - EGP
        i - IS-IS, su - IS-IS summary, L1 - IS-IS level-1, L2 - IS-IS level-2
        ia - IS-IS inter area, * - candidate default, U - per-user static route
        o - ODR, P - periodic downloaded static route
```
Gateway of last resort is not set

#### **O E2 192.168.105.1 [110/20] via 192.168.212.1, 00:04:17, Ethernet0**

*!--- Redistributed route* C 192.168.212.0/24 is directly connected, Ethernet0 10.0.0.0/8 is variably subnetted, 2 subnets, 2 masks C 10.2.2.0/24 is directly connected, Loopback0 O 10.1.1.1/32 [110/11] via 192.168.212.2, 02:13:03, Ethernet0

## <span id="page-7-0"></span>Zugehörige Informationen

- [Auffüllen dynamischer Routen mit der Injection durch die Umkehrroute](//www.cisco.com/en/US/products/hw/vpndevc/ps2284/products_configuration_example09186a0080094a6b.shtml?referring_site=bodynav)
- [Konfigurationsbeispiel für die Authentifizierungskonfiguration von PIX/ASA 7.x und Cisco VPN](//www.cisco.com/en/US/products/hw/vpndevc/ps2030/products_configuration_example09186a00806de37e.shtml?referring_site=bodynav) [Client 4.x mit Windows 2003 IAS RADIUS \(gegen Active Directory\)](//www.cisco.com/en/US/products/hw/vpndevc/ps2030/products_configuration_example09186a00806de37e.shtml?referring_site=bodynav)
- [Technischer Support und Dokumentation Cisco Systems](//www.cisco.com/cisco/web/support/index.html?referring_site=bodynav)